# Create a static set of sub-tasks with unique summaries

#### On this page

- Features used to implement the example
- Example: Create a static set of sub-tasks with unique summaries
- Other examples of that function
- Related Usage Examples

## Features used to implement the example

· Create issues and sub-tasks

### Example: Create a static set of sub-tasks with unique summaries

In this example, multiple sub-tasks with unique summaries are added to an issue on issue creation, e.g.

Creating issue "Release x.y.z" should automatically create sub-tasks

- "Documentation for Version x.y.z"
- "Blog entry for Version x.y.z"
- "Newsletter for Version x.y.z"
- "Social Media for Version x.y.z"

The configuration will look like this:

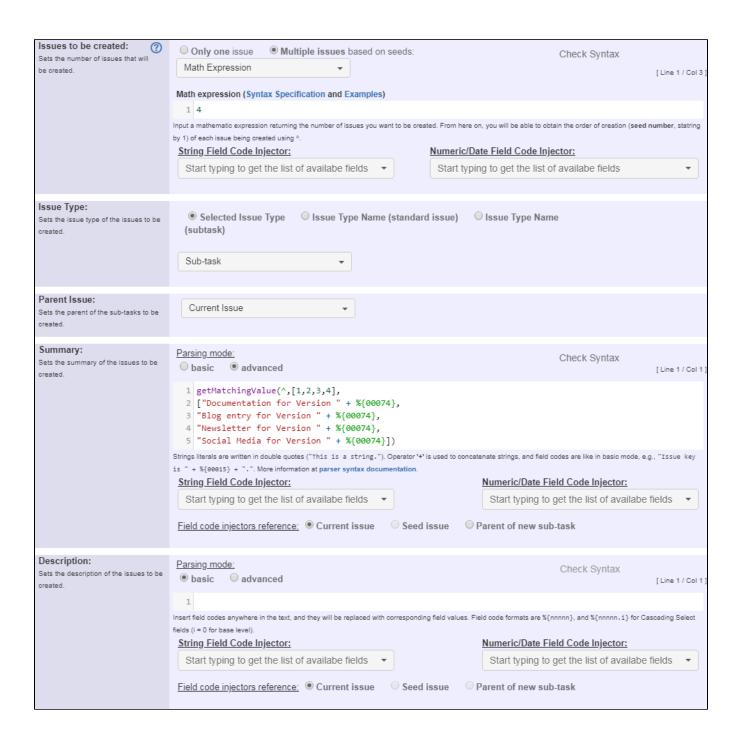

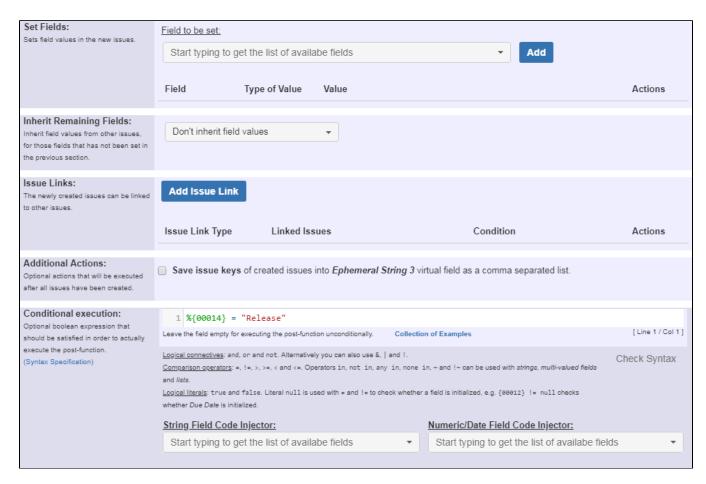

As four subtasks are always to be created in total, the Issues to be created option is set to Math Expression with the value 4.

The dynamic summaries are parsed with the following expression:

```
getMatchingValue(^,[1,2,3,4],
["Documentation for Version " + %{00074},
"Blog entry for Version " + %{00074},
"Newsletter for Version " + %{00074},
"Social Media for Version " + %{00074}])
```

Note that:

• %{00074} is the field code for "Fix Version/s"

Since this behaviour should only occur with release issues, the following Conditional execution is added: %{00014} = "Release"

Note that:

• %{00074} is the field code for "Issue Type"

Once configured, the transition will look like this:

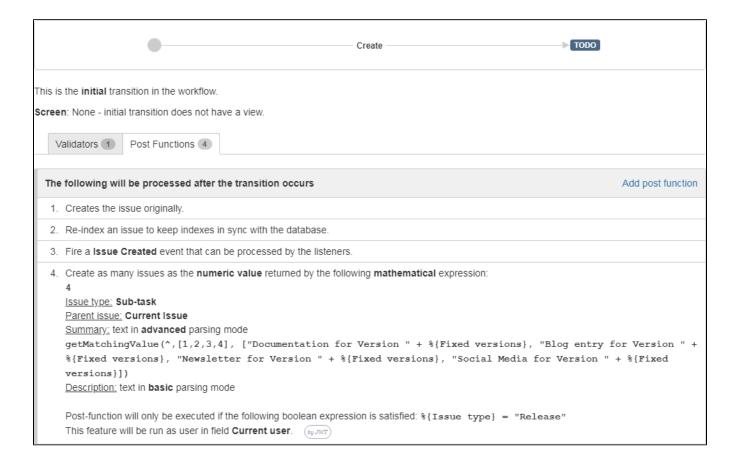

After issue creation, the issue will look like this:

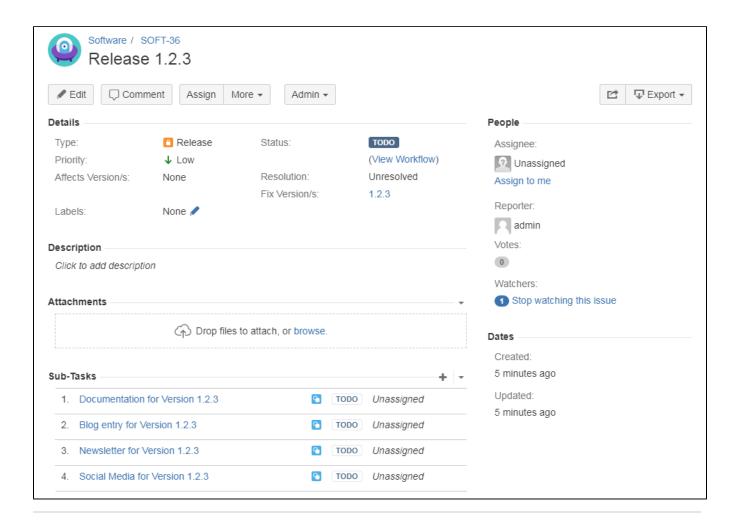

#### Other examples of that function

Page: Assign new issues to a different project role depending on field value in current issue

Page: Clone an issue and all its subtasks (with additional restrictions)

Page: Create 3 issues in 3 different projects

Page: Create a dynamic set of sub-tasks based on checkbox selection with unique summaries

Page: Create a static set of sub-tasks with unique summaries

Page: Create a story for each component in an epic

Page: Create a sub-task for each user selected in a Multi-User Picker

Page: Create a sub-task in each story of an epic

Page: Create specific sub-tasks for each selected component

#### Related Usage Examples

- Creating a Jira Service Desk internal comment
  - o example
  - post-function
- Limit the number of hours a user can log per day
  - o example
  - validator
  - o post-function
  - o work-log
- Using project properties to calculate custom sequence numbers
  - example
  - post-function
  - o calculated-field
  - project-properties
- Set a date based on current date
  - o example
  - post-function
- Setting the priority depending on the multiplication of custom fields
  - o example
  - o calculated-field
  - o post-function
- Parse Email adresses to watchers list
  - o example
  - o post-function
- Set the assignee based on a condition
  - example
  - o post-function
- Create a dynamic set of sub-tasks based on checkbox selection with unique summaries
  - o example
  - o post-function

- custom-field
- o sub-task
- Create a static set of sub-tasks with unique summaries
  - o example
  - o post-function
- Triage Jira Service Desk email requests (Move issues)
   example

  - o post-function
  - o move
  - o transition-issue
- Moving story to "In Progress" when one of its sub-tasks is moved to "In Progress" (Transition issues)

  - examplepost-function
  - transition
- Transition sub-tasks when parent is transitioned

  - examplepost-function
  - o sub-task
  - o transition
  - o outdated
- Transition only a sub-task among several ones

  - examplepost-function
  - o sub-task
  - transition
  - o outdated
- Moving sub-tasks to "Open" status when parent issue moves to "In Progress"

  o example

  - o post-function
  - o sub-task
  - transition
  - outdated
- Moving story to "Ready for QA" once all its sub-tasks are in "Ready for QA" status
   example

  - o post-function
  - o sub-task
  - o transition
  - outdated